## Embedding Films on Demand Video in Moodle

Films on Demand offers over 30,000 streaming videos available from the Films for the Humanities and Sciences, and you can search this database and upload videos within your Moodle course page.

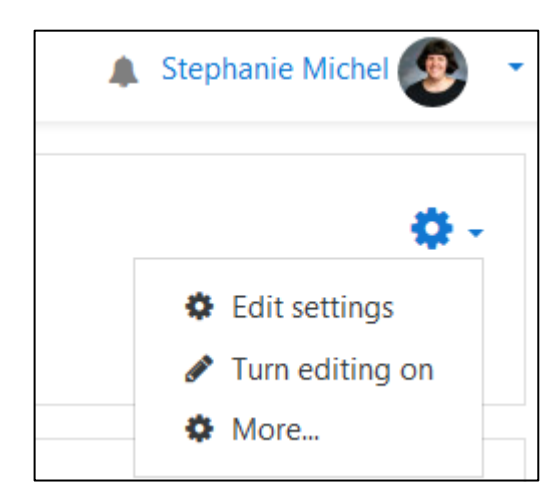

Step 1: In upper right corner, choose the **Actions menu** (cog wheel icon) and **Turn editing on**.

 $\div$  Add an activity or resource

Step 2: In the Week or Topic where you want the video to be available, select **Add an activity or resource**.

**RESOURCES**  $\circ$ Book  $\bigcirc$ File Folder  $\bigcirc$ D,  $\circ$ Kaltura Video  $\circ$ Label Page C **URL**  $\circ$ Add

Step 3: From the **Resources** list, select **Page** and then the **Add** button.

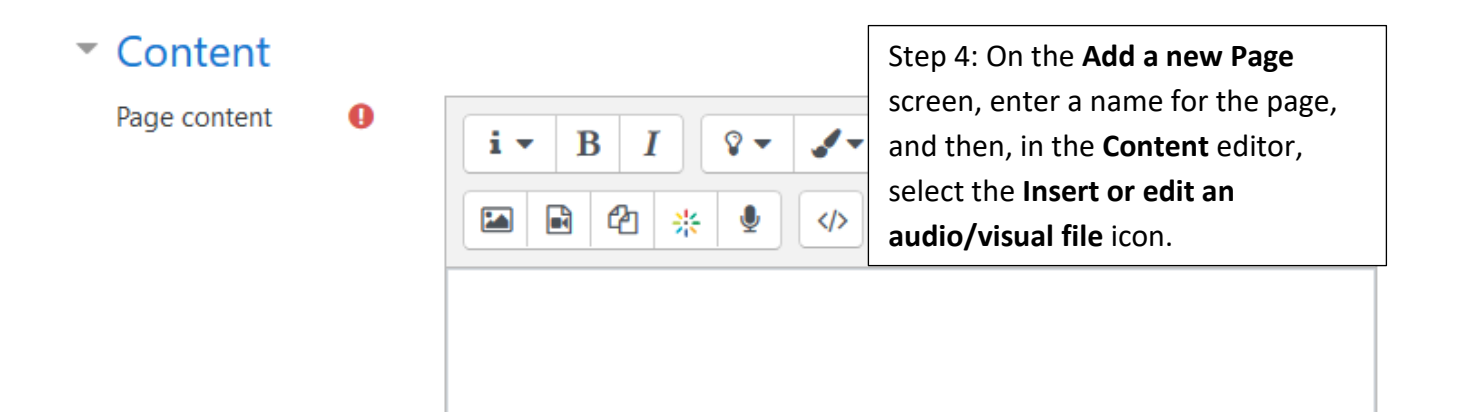

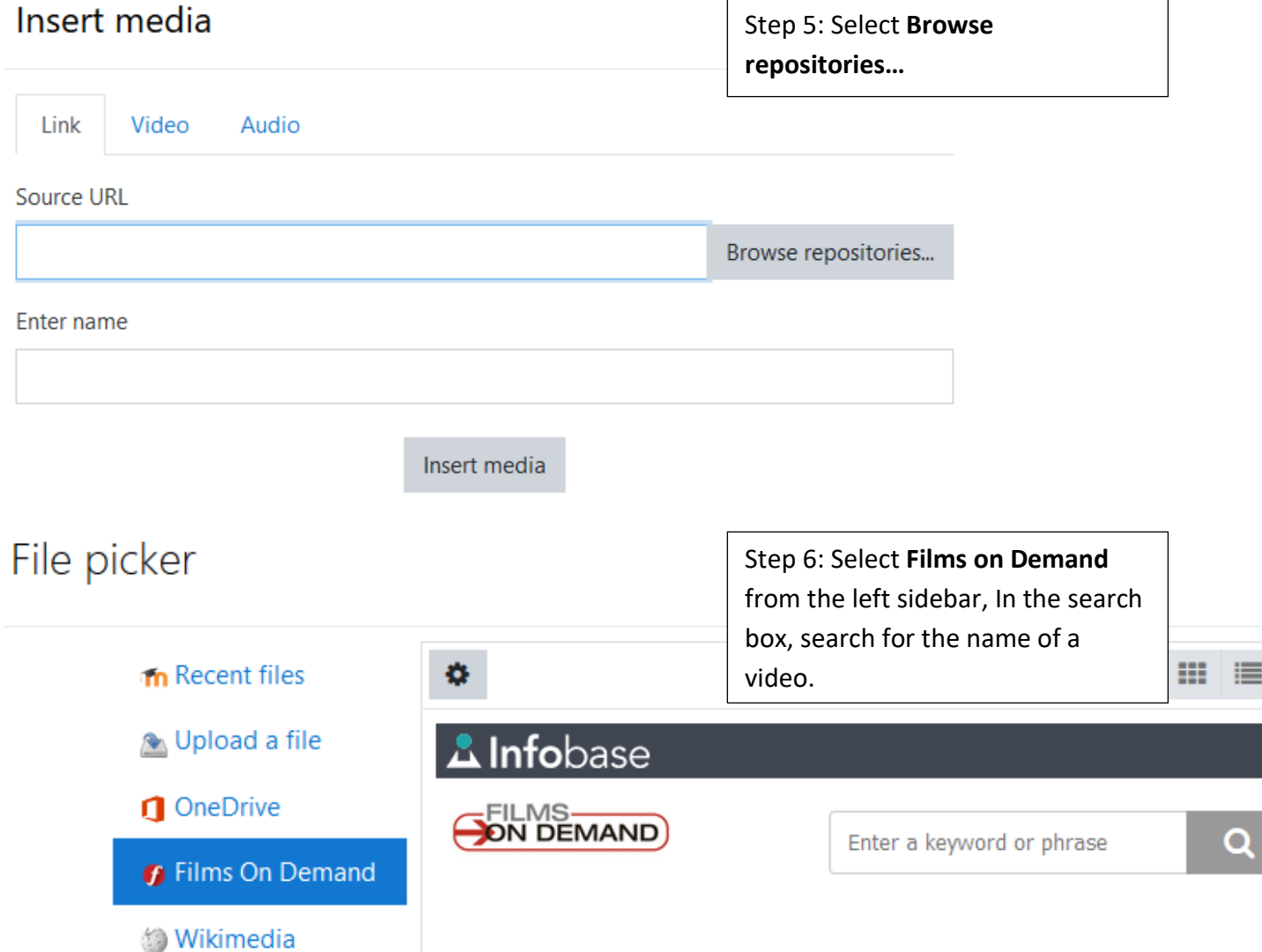

## File picker

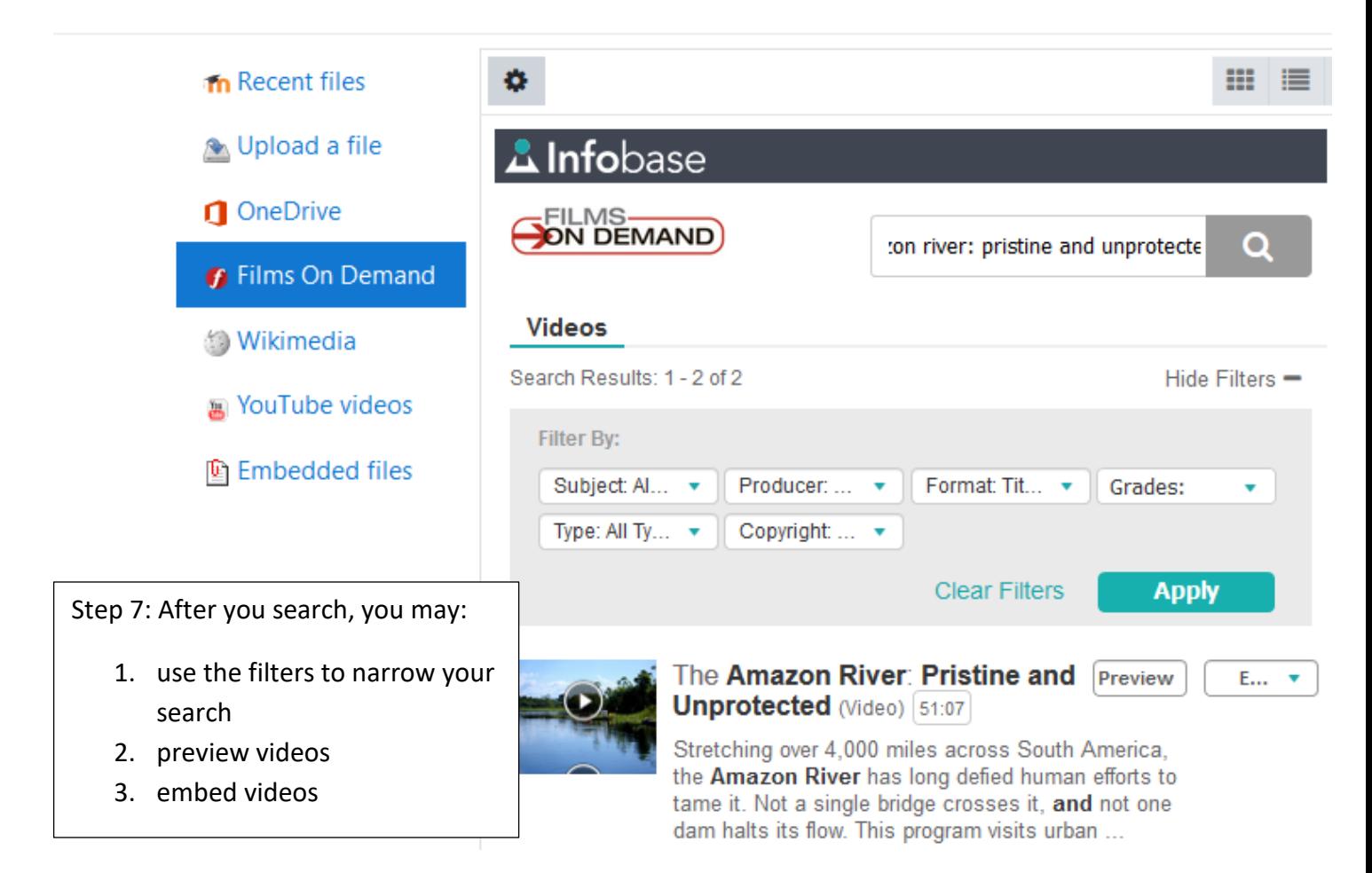

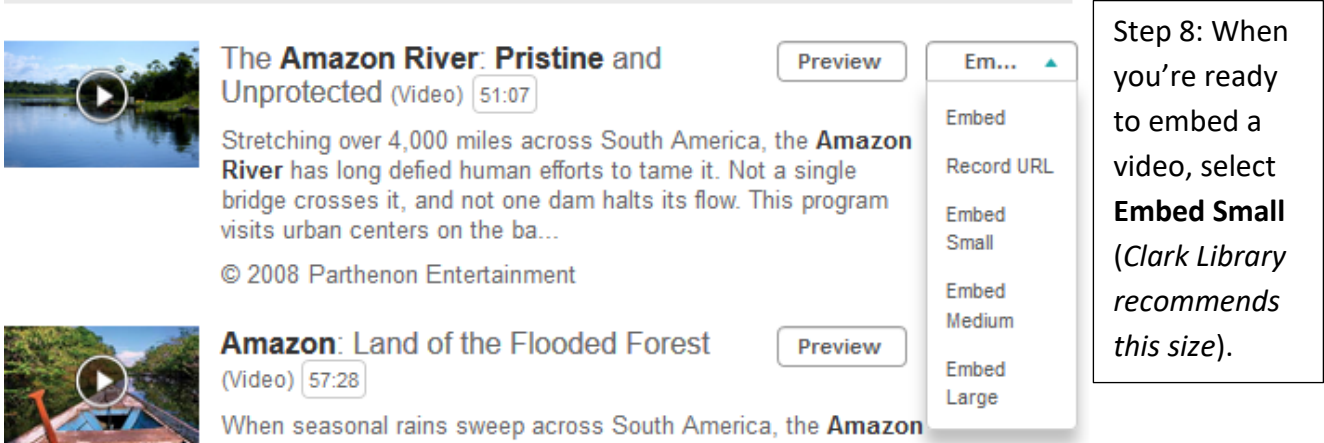

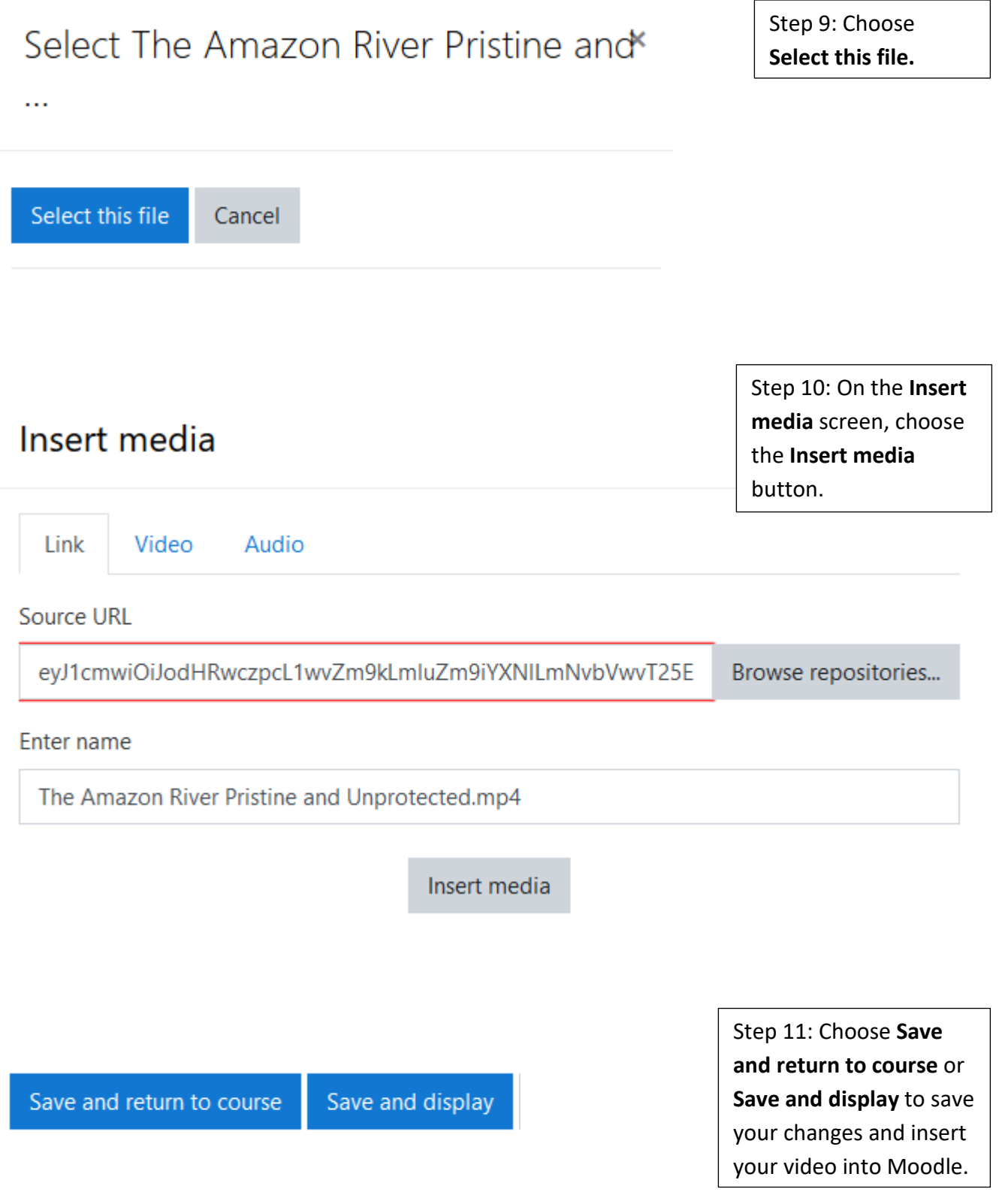